# **Auriga, Inc.**

#### **Selenium**

Arkadiy.hachikyan@auriga.com

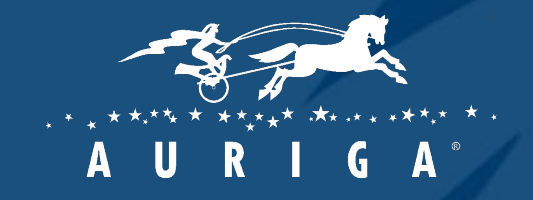

Elite Software R&D Services **Since 1990** 

#### Ǽормат занятий

- Мало теории
- Много практики
- Минимально необходимые навыки
- Обратная связь приветствуется
- Домашние задания

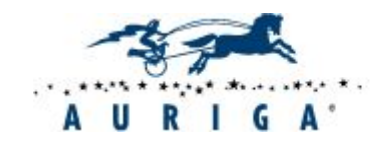

#### Необходимые знания в программировании

- Основные типы переменных
- Циклы
- Условные операторы
- Статические методы
- Простейшее наследование (без инкапсуляции и полиморфизма)

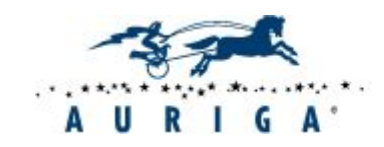

### Необходимый инстументарий

#### • Firefox

- FireBug
- FirePath
- Selenium IDE

https://addons.mozilla.org/en-US/firefox/addon/seleniumide/

- IntelliJIDEA Community https://www.jetbrains.com/idea/download/#tabs\_1=windows
- Библиотека Selenium Standalone Server http://www.seleniumhq.org/download/

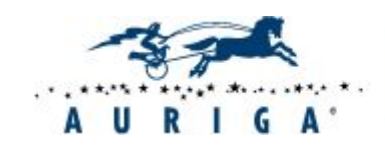

#### План

#### **ǿасть 1**

- Selenium теория
- Идентификация элементов при помощи XPath
- Selenium IDE
	- Рекордер
	- Основные команды
	- Локаторы
	- Проверки
	- Ожидания
	- Задание

#### **ǿасть 2**

- •Selenium WebDriver
	- Создание (импорт) проекта
	- Основные части автотеста. JUnit
	- Основные команды
	- Ожидание элементов, асинхронные действия
	- Проверки
	- ǹоздание простого фреймворка
	- Задание

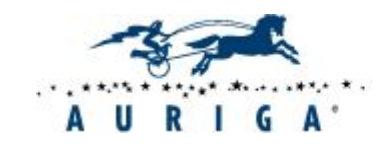

### Selenium

**Selenium** - среда для тестирования web-приложений, выполняющая проверки средствами браузера

 *Selenium automates browsers*.

- Selenium RC
- Selenium Grid
- **• Selenium IDE**
- **• Selenium WebDriver**
- **• Selenium Server**

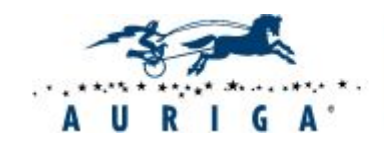

### Ƿринцип работы Selenium

**Selenium RC** - использовал ядро, которое передавало браузеру на выполнение необходимые JavaScriptкоманды. Это обеспечивало некоторую кросбраузерность поскольку JavaScript выполняется, в значительной мере, одинаково в разных браузерах.

**Selenium WebDriver** – общается нативными средствами с каждым браузером (AndroidDriver, ChromeDriver, EventFiringWebDriver, FirefoxDriver, HtmlUnitDriver, InternetExplorerDriver, IPhoneDriver, PhantomJSDriver, RemoteWebDriver, SafariDriver )

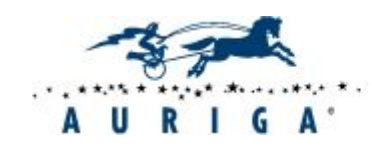

#### Идентификация элементов

ǽорошее решение для Firefox (FireBug + FirePath):

• FireBug https://getfirebug.com/

Ƿросмотр и редактирование HTML с применением изменений «на лету»

Дебаггер JavaScript

• FirePath

https://addons.mozilla.org/ru/firefox/addon/firepath/

Поиск на странице и автоматическое построение XPath

Ƿодсветка самописных Xpath

•"Инструменты разработчика" в Chrome

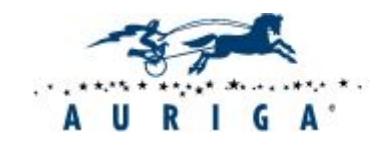

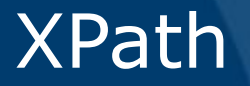

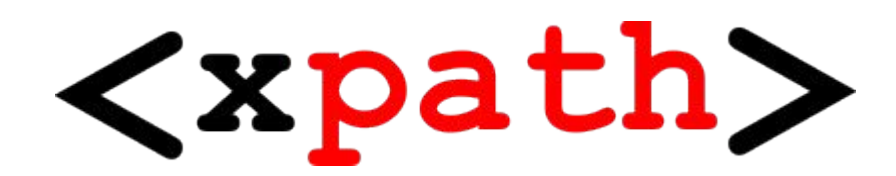

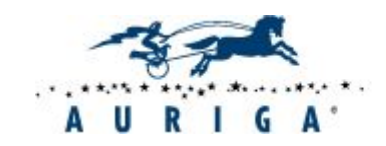

Elite Software R&D Services **Since 1990** 

9

### XPath. Важнейшие запросы

- $\bullet * -$  обозначает любое имя или набор символов,  $@*$ любой атрибут
- [] дополнительные условия выборки
- / определяет уровень дерева
- $\cdot$  text() Возвращает набор текстовых узлов;
- contains (string, string) Возвращает истину, если первая строка содержит вторую, иначе возвращает ложь.
- $\cdot$  or  $-$  логическое «или»
- $\cdot$  and  $-$  логическое «и»
- = логическое «равно»

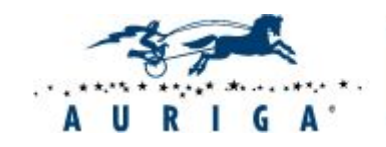

## XPath. Примеры

С применением индексов:

html/body/div[4]/div[1]/div[3]/div[1]/ul/li**[2]**/span/a

Внимание! Распространенная ошибка Одновременно к нескольким элементам: html/body/div[4]/div[1]/div[3]/div[1]/ul/li/span/a  $(thtml/body/div[4]/div[1]/div[3]/div[1]/ul/lipan/a)[2]$  можно выбрать нужный по индексу, начиная с [1]

По значению атрибута определенного тега: html/body/div[4]/div[1]/div[3]/div[1]/ul/li**[@class='collapsi ble']**/span/a

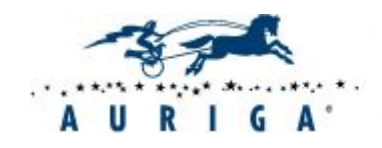

## XPath. Примеры

По значению атрибута неопределенного тега:

//span/\*[@title='Эта страница защищена от изменений, но вы можете посмотреть и скопировать её исходный текст  $[Alt+Shift+e]']$ 

По тексту:

```
//a[text()='Добро пожаловать']
```
По части текста:

```
1/2[contains(text(),'Добро')]
```
С применением логики:

//a[contains(text(), Добро') and contains(@title, Википедия')]

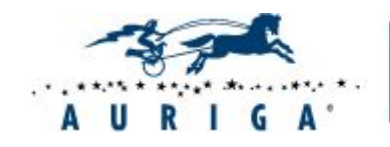

### Selenium IDE

#### **Selenium IDE** – плагин к Firefox, позволяющий

#### осуществлять запись, редактирование и воспроизведение действий в браузере.

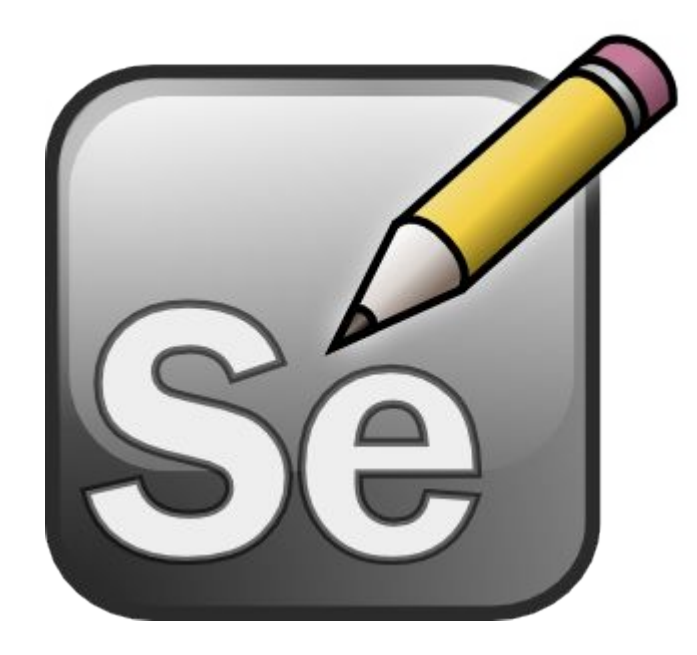

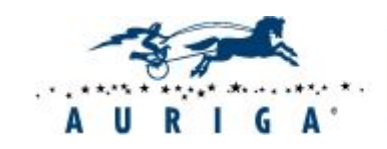

### Ƿрименимость Selenium IDE

- Простые тесты
- Простые сайты
- Не долгосрочная перспектива
- Рутина
- Тренировка, обучение

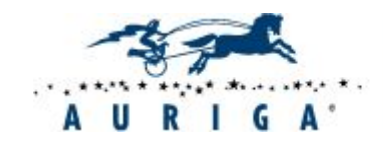

## ǿто понадобится для работы с Selenium IDE

- Mozilla Firefox
- Selenium IDE
- Firebug + Firepath
- Умение работать с XPath

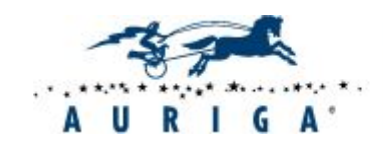

### Тест кейс

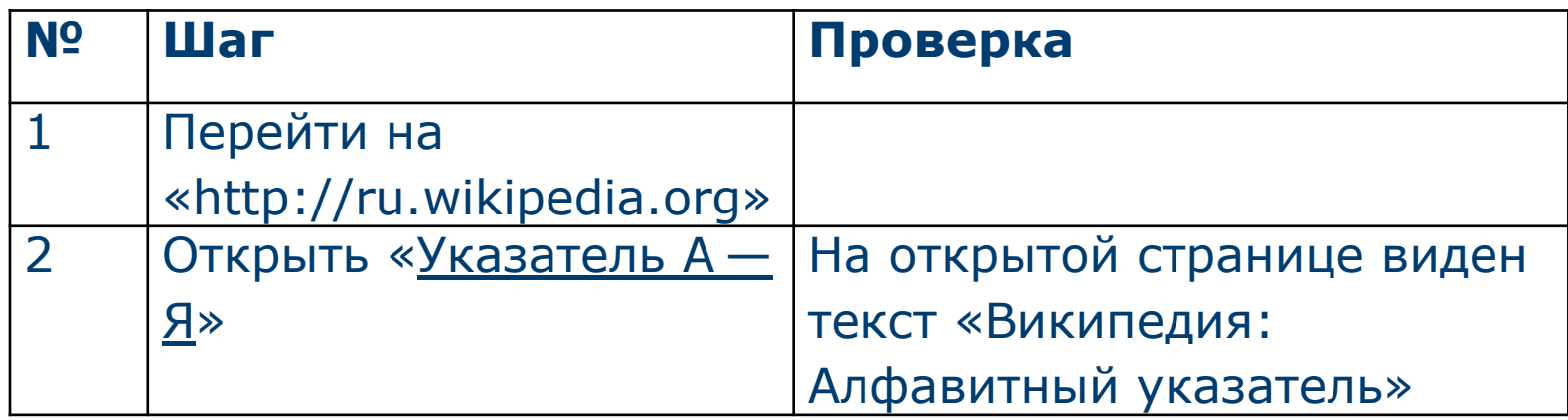

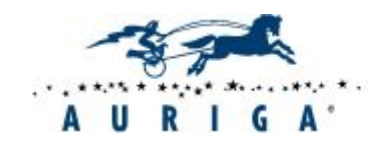

### Записанный рекордером тест

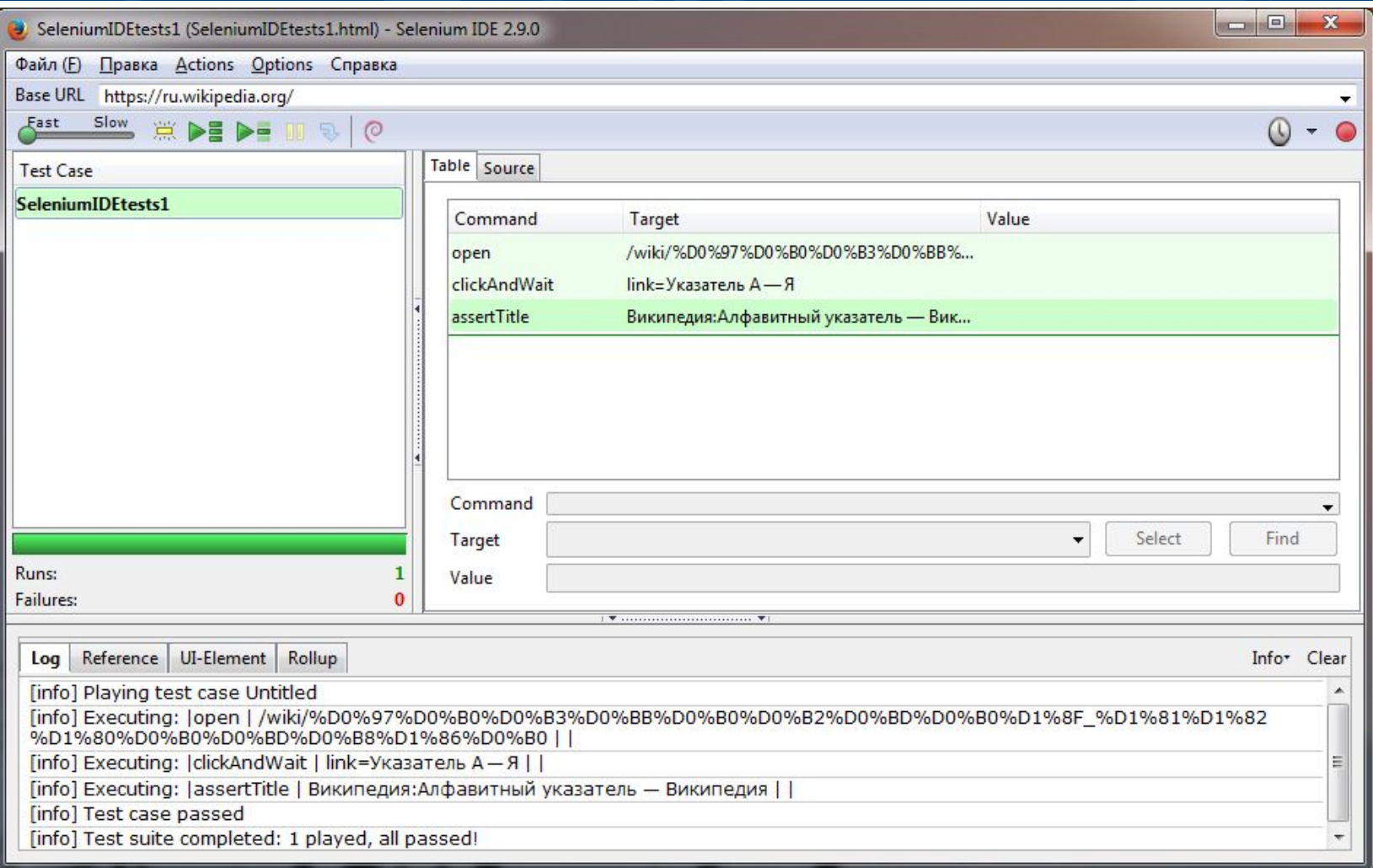

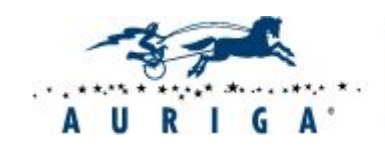

# Ƕсновные действия Selenium IDE (Command)

- **• open(URL)** открыть страницу в браузере по определенному адресу
- **• click(locator)–** клик по элементу
- **• type(locator, value)** ввести значение в поле
- **• select(selectLocator, optionLocator)**  выбрать значение из выпадающего списка
- **• selectWindow(windowID)** переключить фокус на другое окно
- **• goBack()** вернуться на предыдущую страницу
- **• close()** закрыть текущее окно
- **• dragAndDropToObject(locatorOfObjectToBeDragged, locatorOfDragDestinationObject) –** перемещение одного элемента на другой

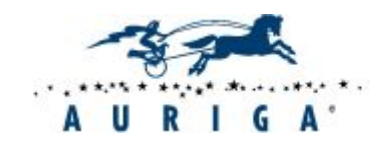

## Локаторы Selenium IDE (Target)

- **• id** –id элемента страницы;
- **• name** –атрибут name элемента страницы;
- **• xpath** –XPath выражение;
- **• link** текст ссылки;
- **• identifier** –id элемента. Если по id элемент не найден, то поиск будет вестись по атрибуту name;
- **• css** данный тип локаторов основан на описаниях таблиц стилей (CSS).
- **dom** –DOM выражение;

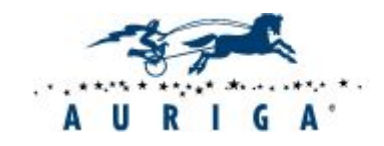

## Локаторы Selenium IDE (Target)

#### НАПРИМЕР:

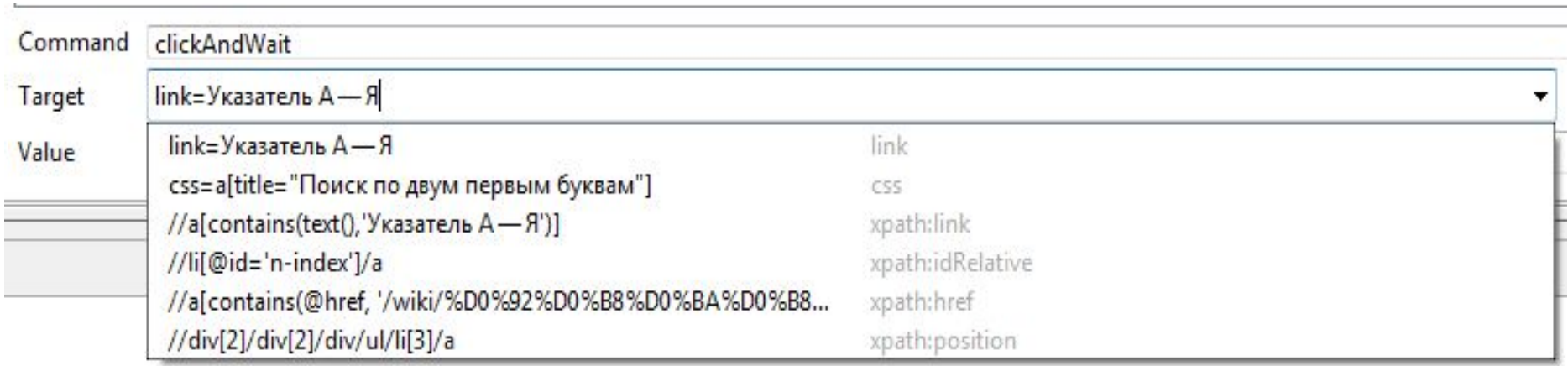

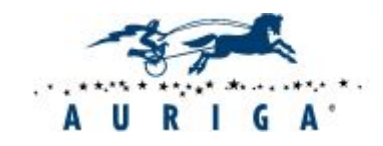

### Проверки Selenium IDE

## **Verify** - просто проверка. Ошибка будет отмечена, но тест продолжит выполняться

#### **Assert** - заваливает и останавливает тест

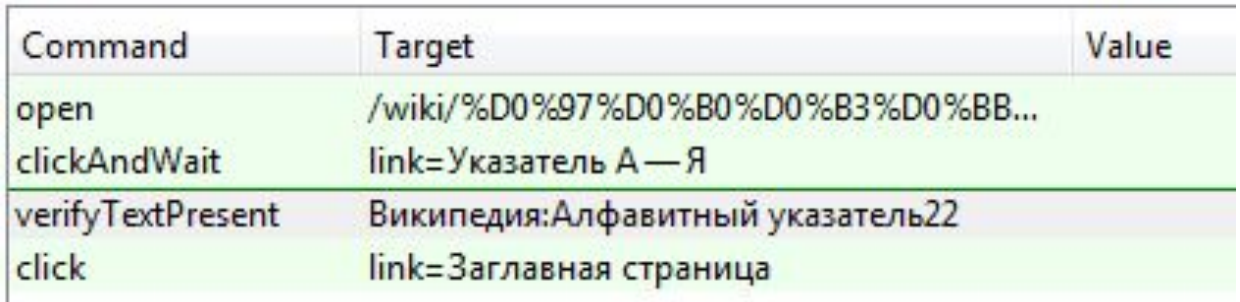

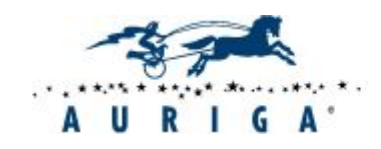

### Ƿроверки Selenium IDE

- **• verifyLocation(pattern)/ assertLocation(pattern)** проверить адрес текущей страницы.
- **• verifyTitle (pattern)/ assertTitle (pattern)** проверить значение Title страницы.
- **• verifyValue(locator, pattern) / assertValue (locator, pattern)** проверить значение элемента страницы.
- **• verifyTextPresent(pattern) / assertTextPresent(pattern)** проверить, что страница содержит указанный в текст.
- **• verifyElementPresent(locator) / assertElementPresent(locator)**
	- проверить, есть ли на странице указанный элемент.
- **• verifyVisible(locator)/ assertVisible(locator)** проверить видимость элемента
- **• verifyAttribute(attributeLocator, pattern) / assertAttribute(attributeLocator, pattern)** – проверить значение указанного атрибута

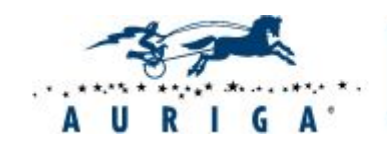

### Ожидания Selenium IDE

- waitForElementPresent(locator) ожидание появления элемента на странице
- waitForTextPresent(pattern) ожидание появления текста на странице
- waitForVisible(locator) ожидание видимости элемента

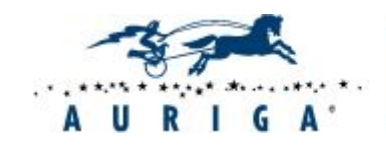

#### Автоматизировать тест кейс:

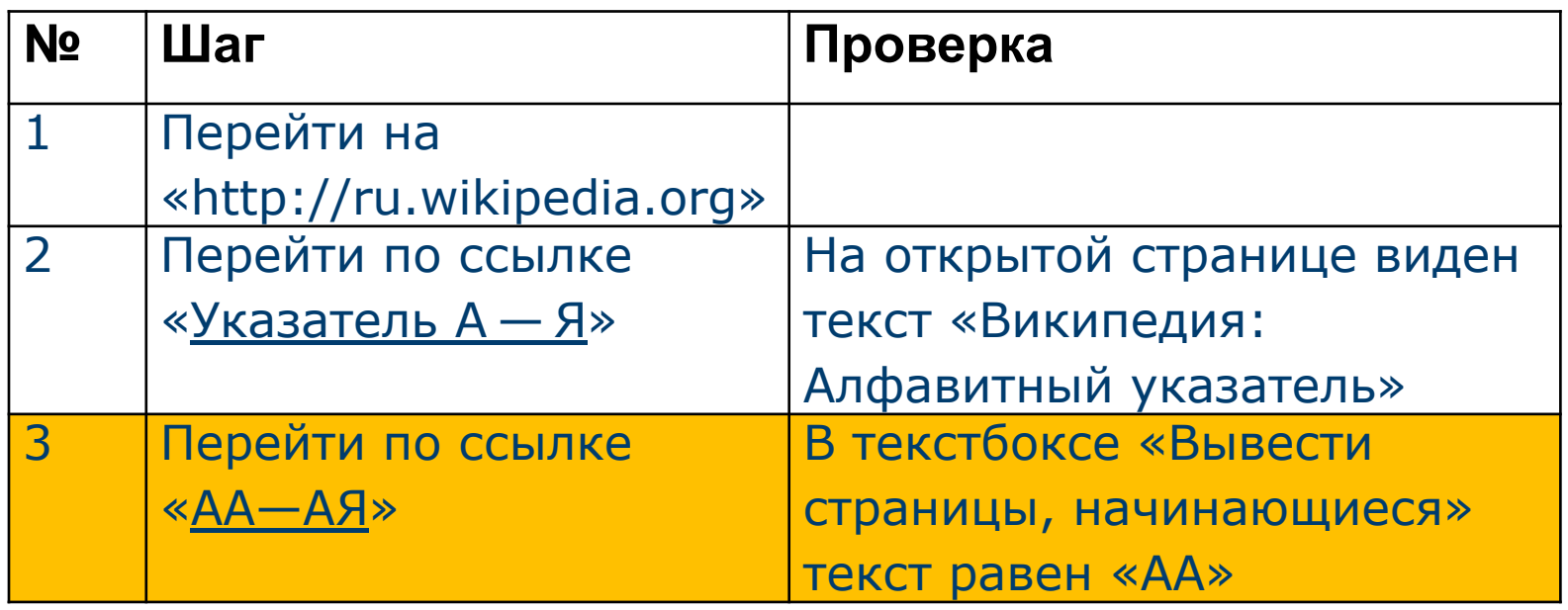

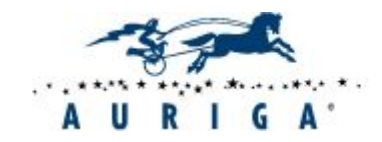

## Необходимый инстументарий для следующей части

- Firefox
	- FireBug
	- FirePath
	- Selenium IDE

https://addons.mozilla.org/en-US/firefox/addon/seleniumide/

- IntelliJIDEA Community https://www.jetbrains.com/idea/download/#tabs\_1=windows
- Библиотека Selenium Standalone Server http://www.seleniumhq.org/download/

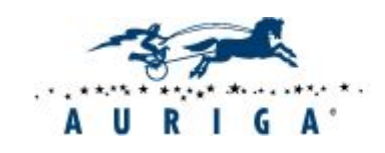

# Вопросы?

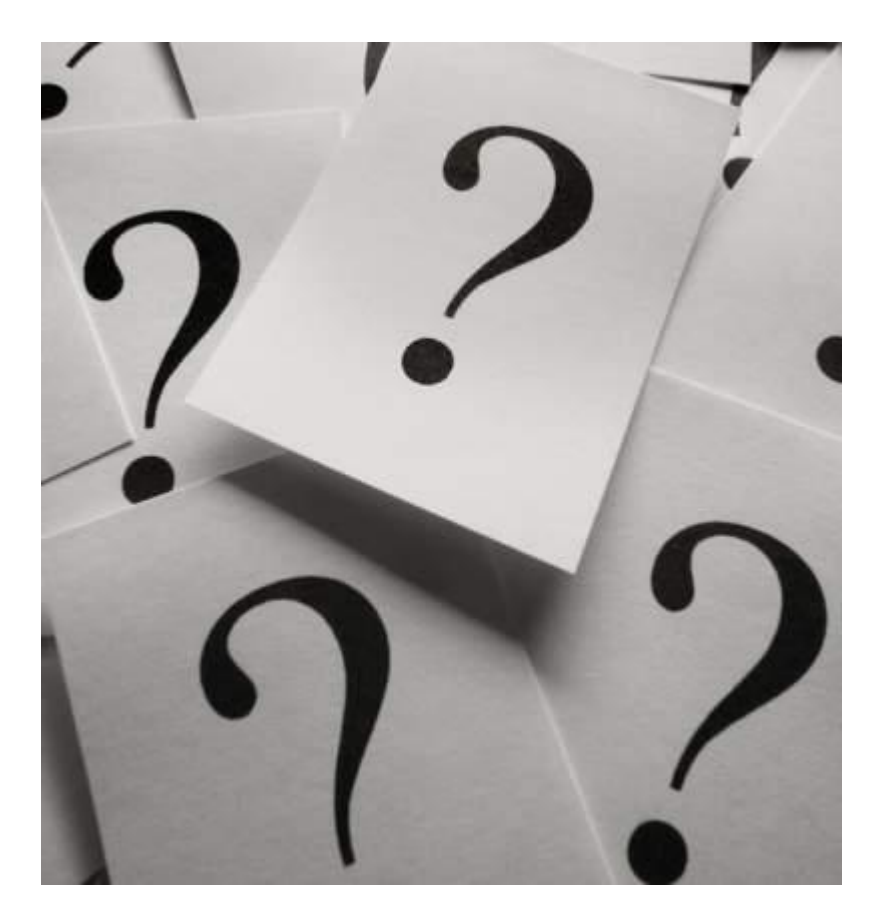

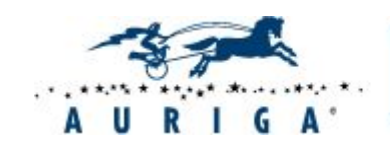

Elite Software R&D Services **Since 1990** 

### Selenium WebDriver

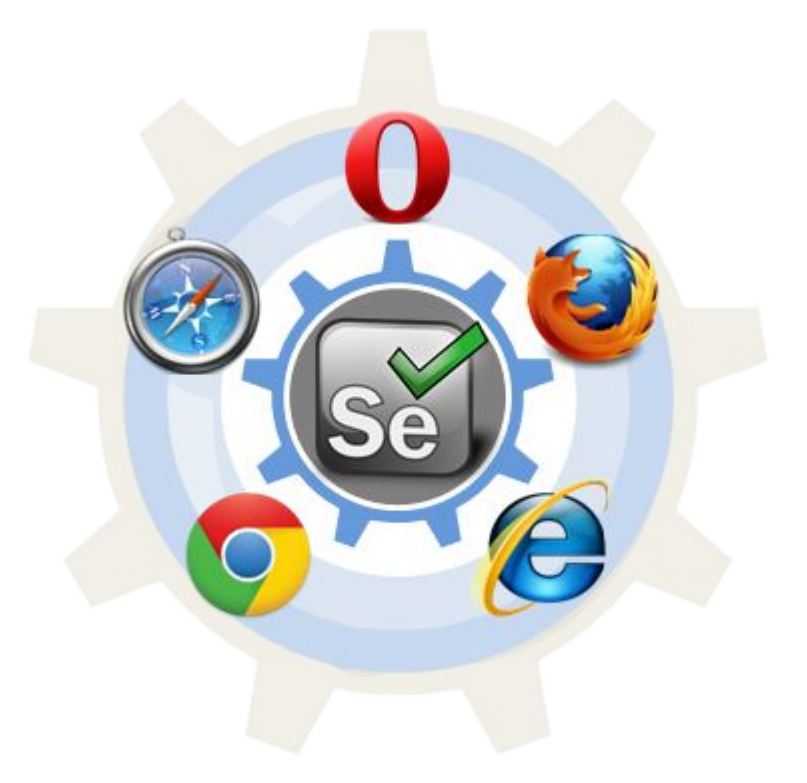

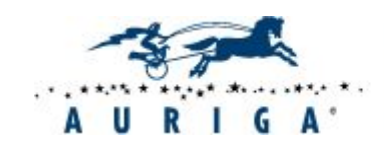

Elite Software R&D Services **Since 1990** 

## Selenium WebDriver

#### **План:**

- Настройка окружения. **IDEA IDE**
- Ƕсновные части автотеста. **JUnit**
- Простой тесткейс
- Основные команды
- Проверки
- Ожидание элементов явные и неявные
- Ǽреймворк. Ƿаттерн **PageObject**
- Итоговое задание

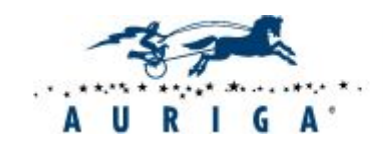

## Selenium WebDriver

#### **Selenium WebDriver**– позволяет взаимодействовать с

браузерами их нативными средствами. Для каждого браузера свой WebDriver (AndroidDriver, ChromeDriver, EventFiringWebDriver, FirefoxDriver, HtmlUnitDriver, InternetExplorerDriver, IPhoneDriver, PhantomJSDriver, RemoteWebDriver, SafariDriver)

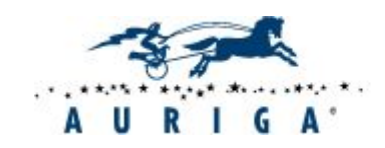

#### Окружение для работы с WebDriver

- IDEA IDE
- Firefox

**FireBug** 

**FirePath** 

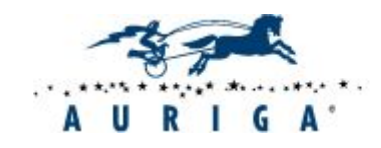

## Почему IDEA IDE?

- Java  $\bullet$
- Бесплатный
- Удобный
- Некоторые плагины работают лучше, чем, например, в Eclipse (Maven, Cucumber)

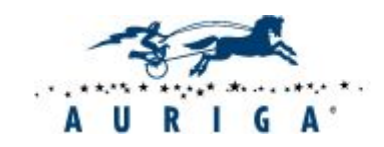

#### ǹоздание тестового проекта в IDEA

#### **Используя экспортированный проект:**

- 1. Экспорт теста из Selenium IDE в WebDriver в Java/JUnit4/WebDriver
- 2. ǹоздание нового проекта в IDEA
- 3. Добавление результатов экспорта
- 4. Подключение библиотек

#### **С нуля:**

- 1. Создание нового проекта в IDEA
- 2. ǹоздание структуры теста вручную (@Before, @After, @Test)
- 3. Подключение библиотек

#### **Используя один из внутренних шаблонных проектов Ауриги:**

- 1. Web + xUnit
- 2. Web + BDD

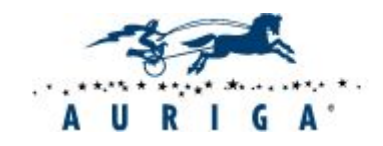

## $\boxed{\text{Har 1}}$

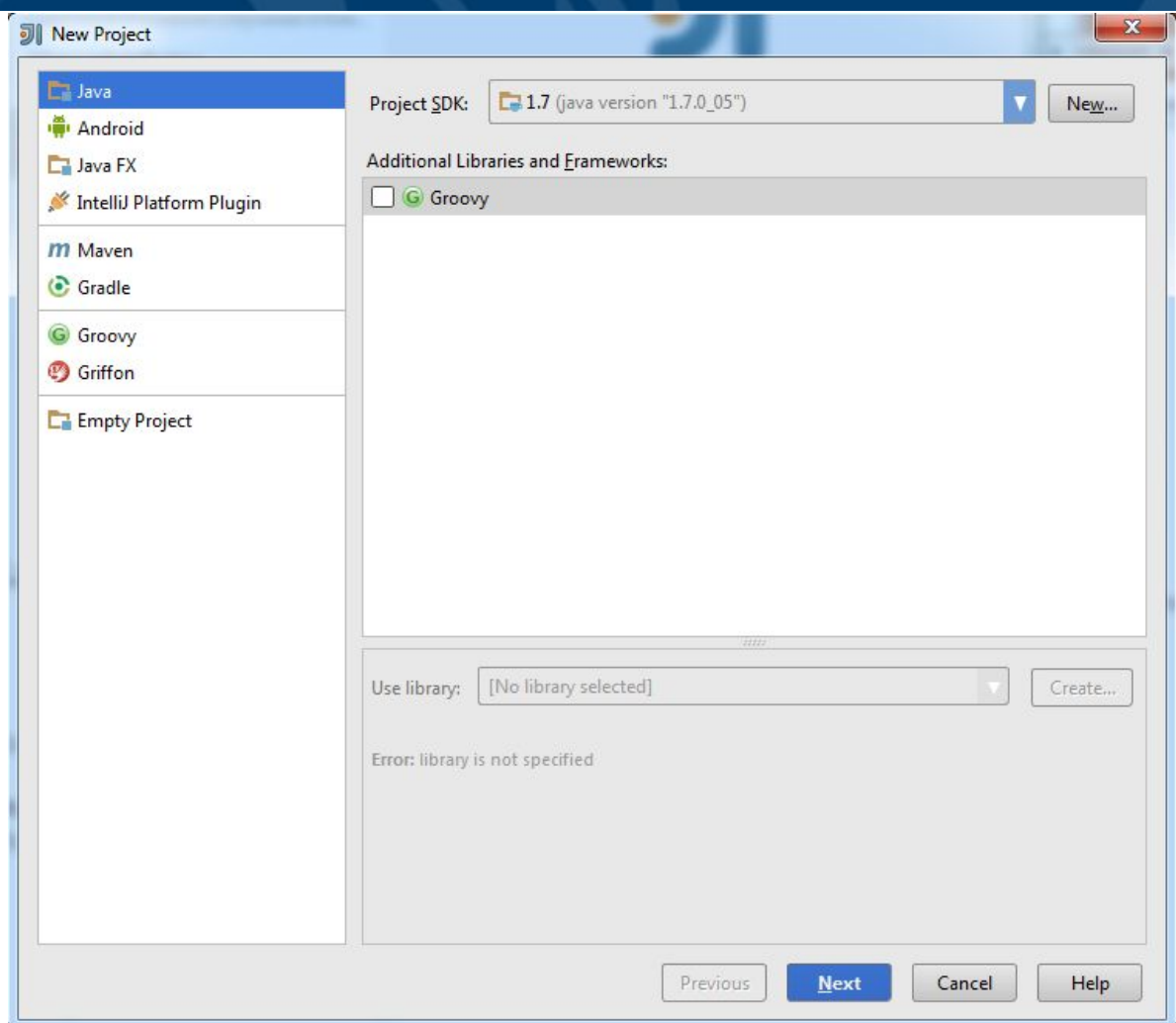

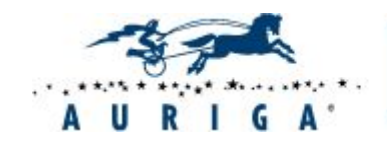

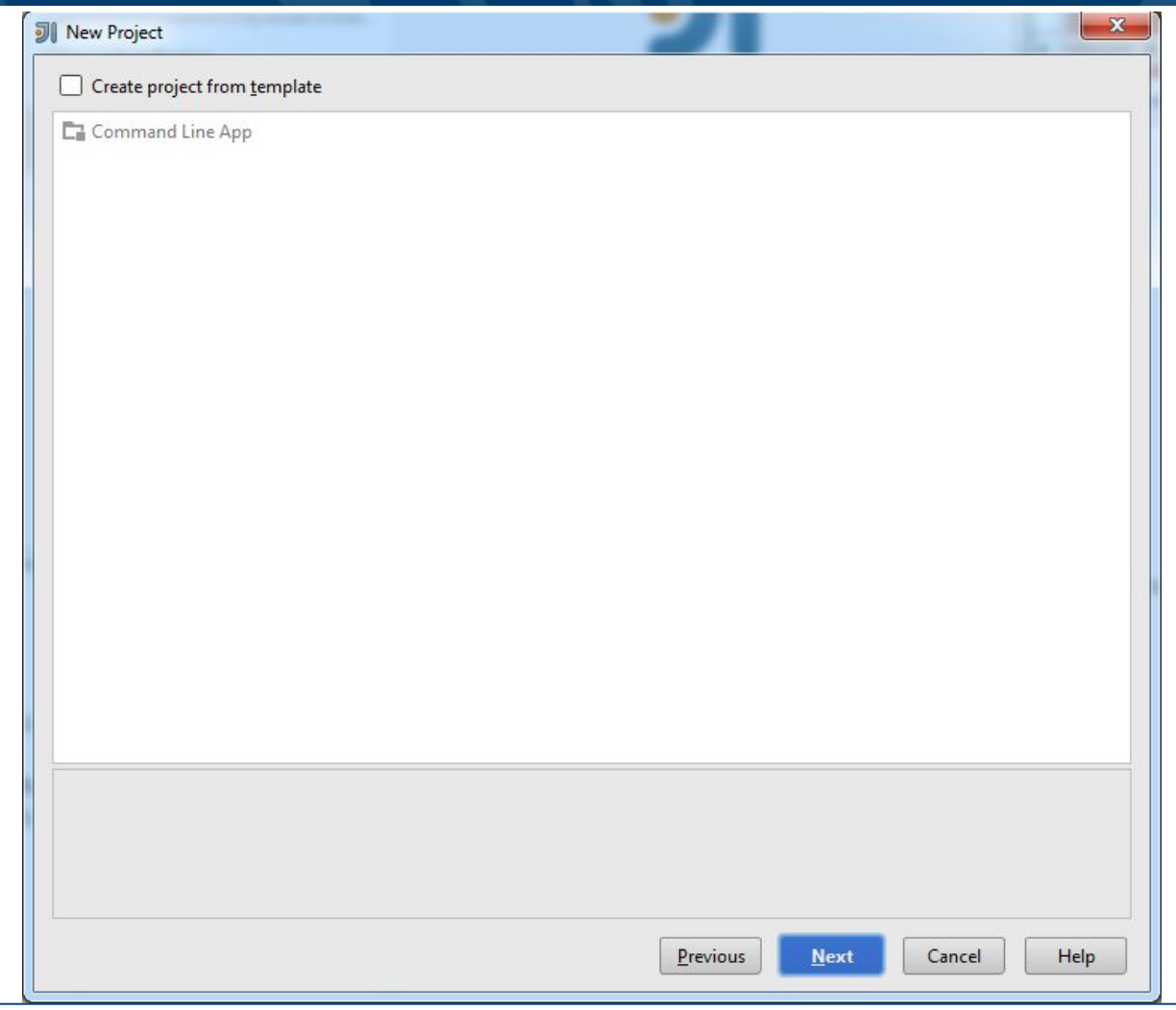

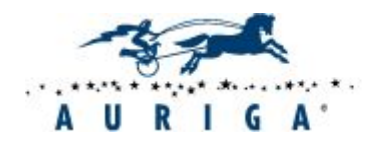

Elite Software R&D Services **Since 1990** 

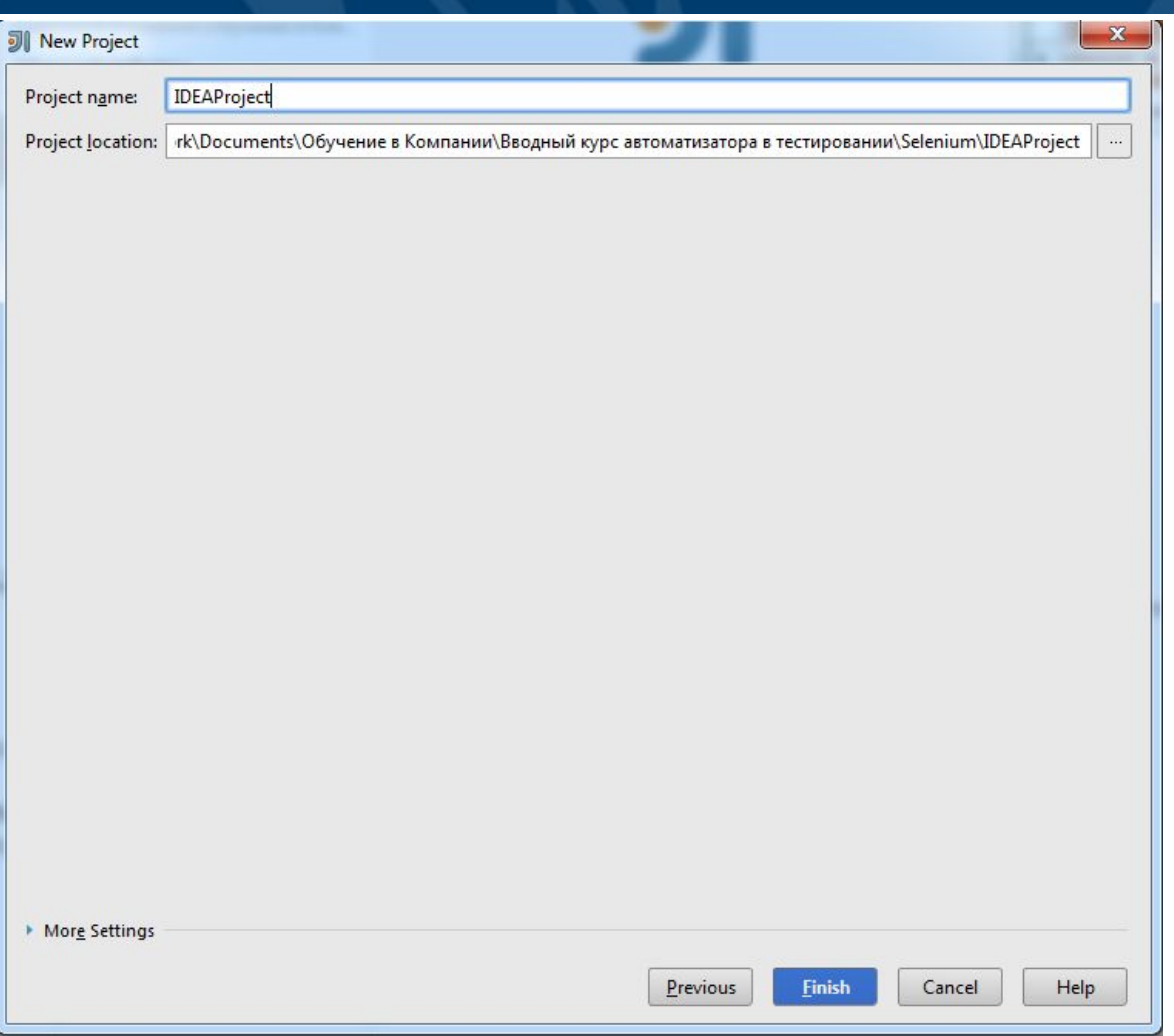

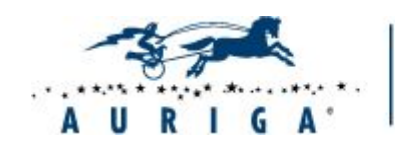

Elite Software R&D Services **Since 1990** 

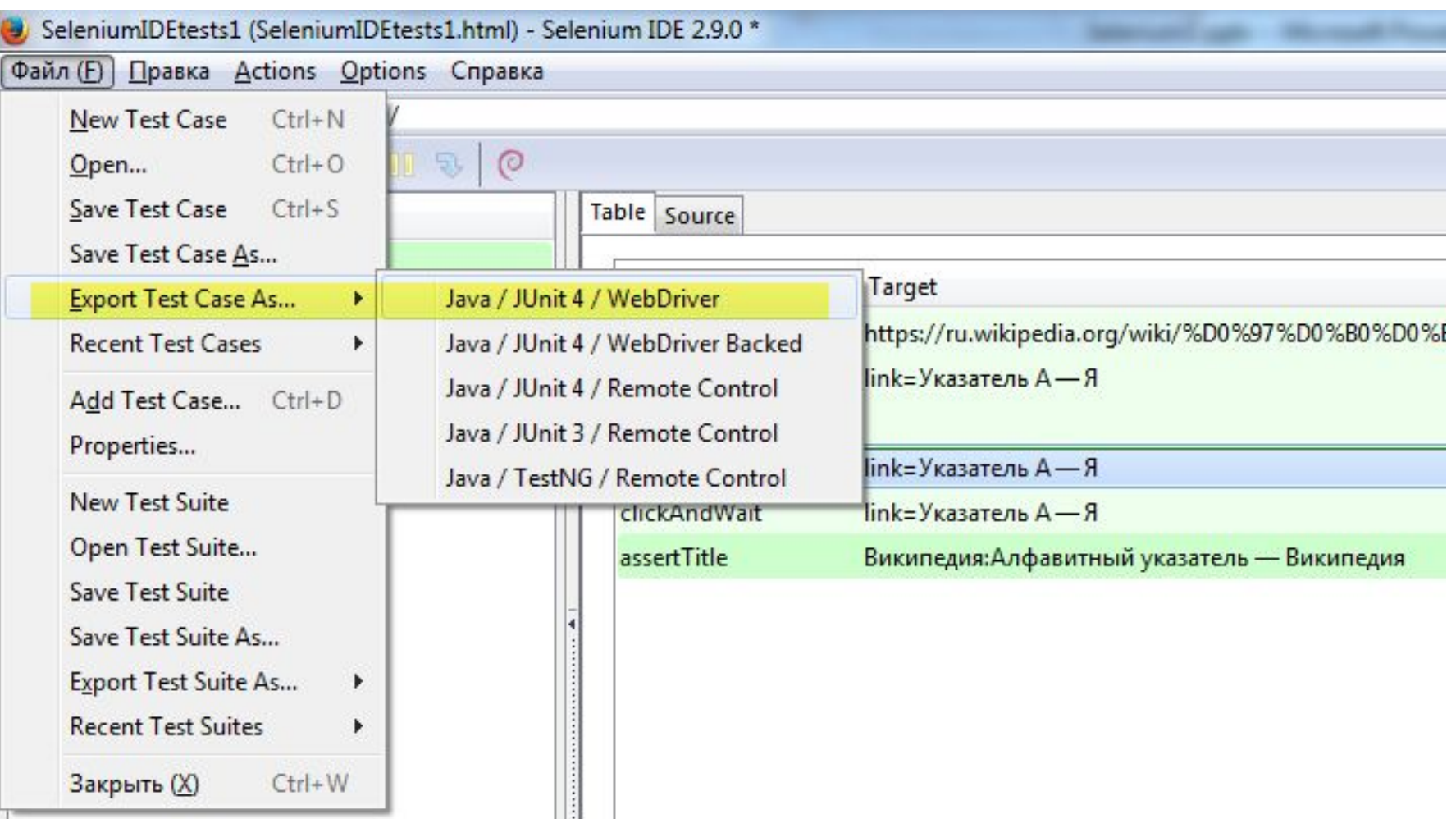

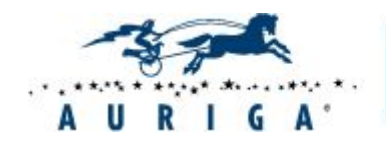

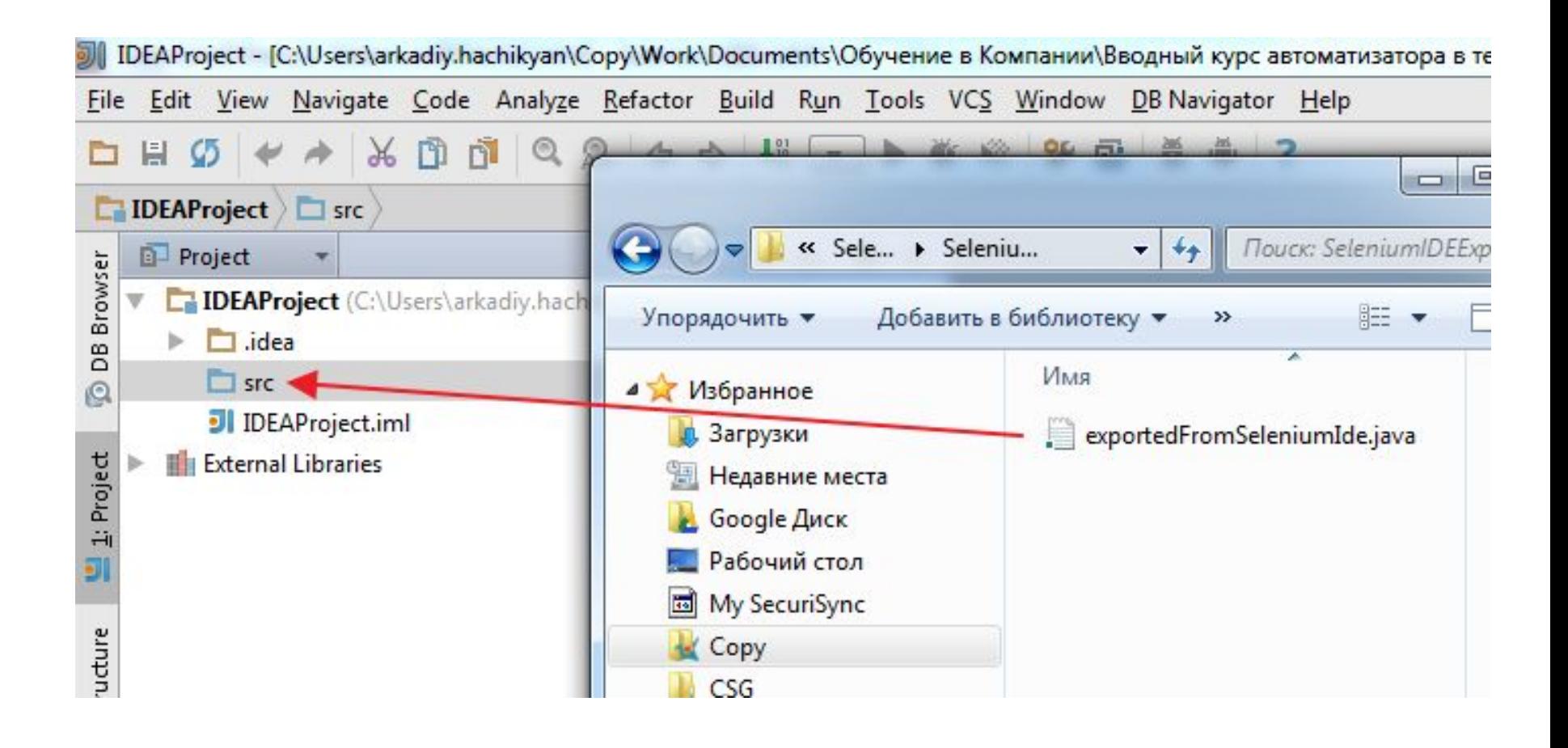

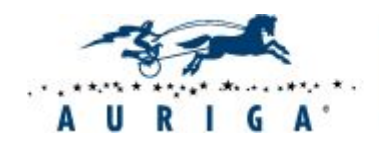

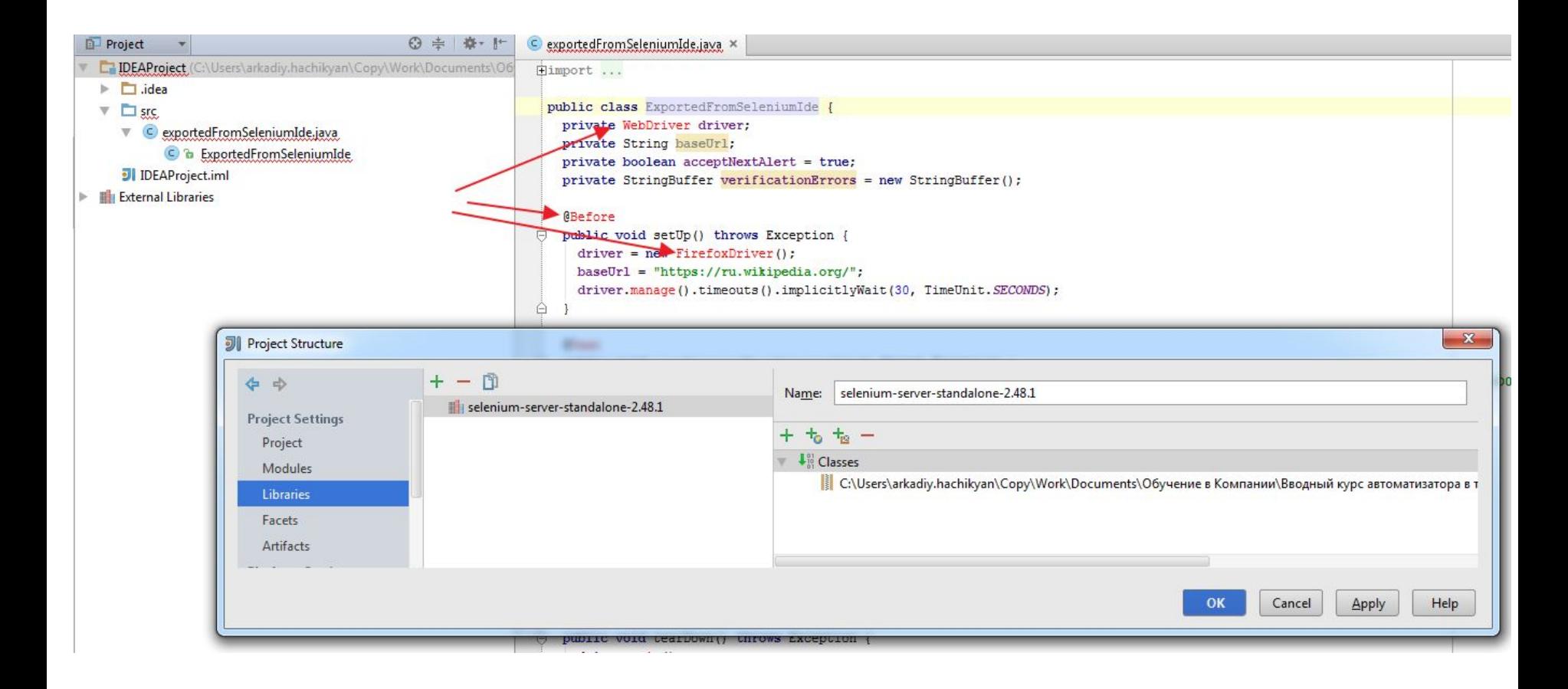

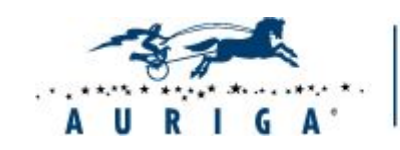

## $\overline{\text{Har }7}$

```
@Before
Ġ
   public void setUp() throws Exception {
      \text{driver} = \text{new Firefox} \text{Directory();}baseUn1 = "https://ru.wikipedia.org/";driver.manage().timeouts().implicitlyWait(30, TimeUnit.SECONDS);
A
   @Test
Ġ
   public void testExportedFromSeleniumIde() throws Exception {
      driver.get(")
                                                                         B38D08BB8D08B08D08B28D08BD8D08B08D188F 8D18818D1881
                         Copy Reference
                                                        Ctrl+Alt+Shift+C
      driver.findE.
                                                                 Ctrl+VPaste
      driver.naviga
                         Paste from History...
                                                            Ctrl+Shift+V
      for (int seco
          if (secon
                         Paste Simple
                                                        Ctrl+Alt+Shift+V
                                                         Alt+Shift+Insert A"))) break; } catch (Exception e) {}
          try { if
                         Column Selection Mode
          Thread.s.
                        Find Usages
                                                                 Alt + F7Analyze
      driver.findEl
                        Refactor
      assertEquals
                                                                            driver.getTitle());
                        Folding
A
                         Go To
    @After
                         Generate...
                                                              Alt+Insert
   public void tea
Θ
                         Compile '...romSeleniumIde.java'
                                                           Ctrl+Shift+F9
      driver.quit()
      String verif: O Create 'testExportedFromSe... ()'...
                                                                         ng() ;
      if (!"". equal \blacktrianglerightRun 'testExportedFromSe...()'
                                                          Ctrl+Shift+F10
        fail(verif:
                        Debug 'testExportedFromSe...()'
                     Run 'testExportedFromSe... ()' with Coverage
ê
                        Local History
   private boolear
                         Compare with Cliphoard
      try {
                         File Encoding
        driver.find
        return true @ Create Gist...
      } catch (NoSuchmanenceAcepcion e) {
```
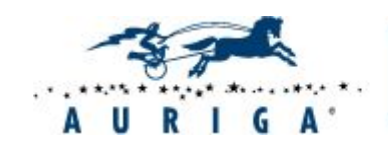

Elite Software R&D Services **Since 1990** 

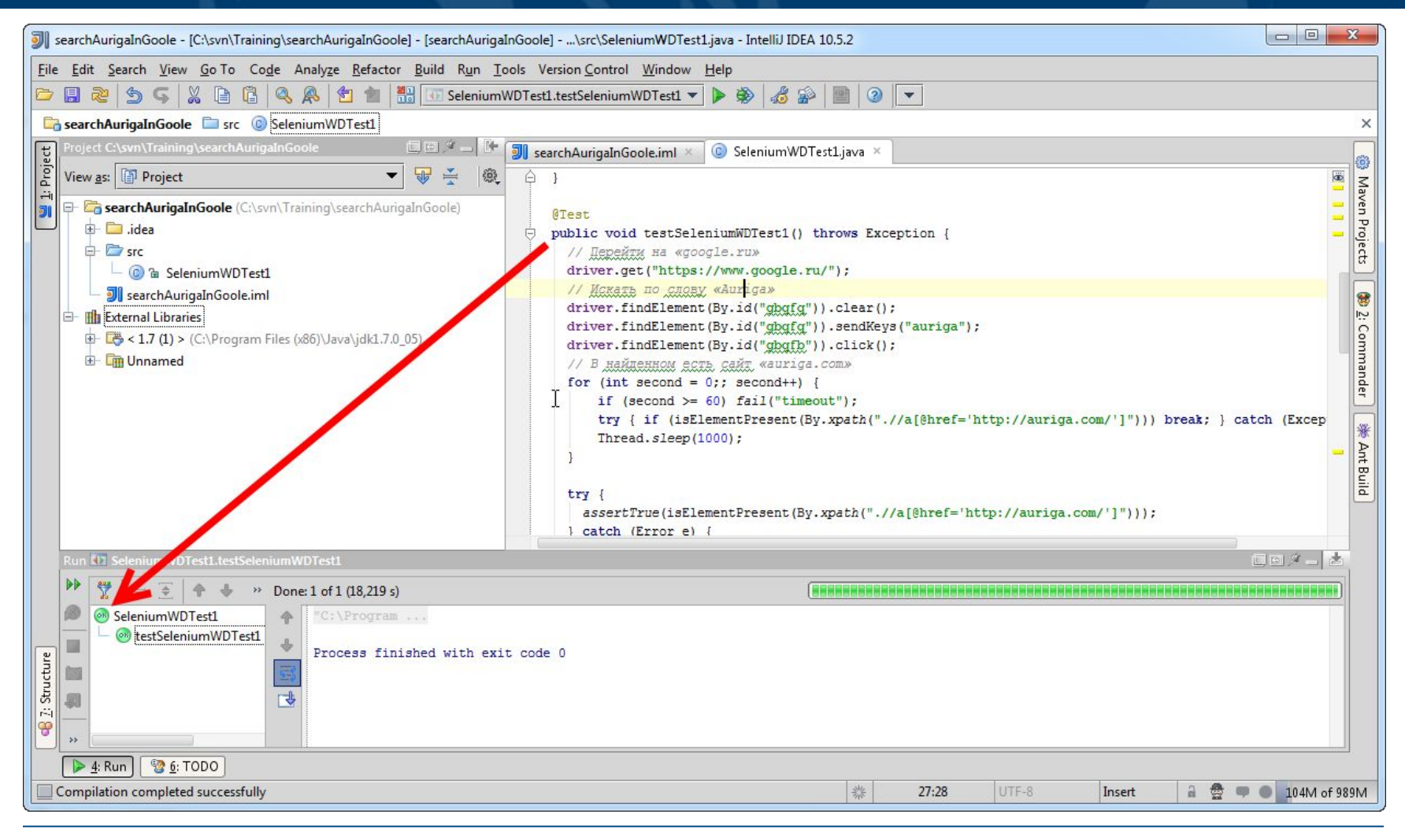

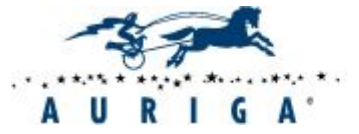

Elite Software R&D Services Since 1990

### Структура типичного теста с JUnit

- Инициализация (@Before). Действия, выполняемые перед каждым тестом. Например, старт браузера, открытие домашней страницы, логин
- Тело (@Test). Сам тест
- Завершение (@After). Действия, выполняемые после каждого теста. Например, закрытие браузера

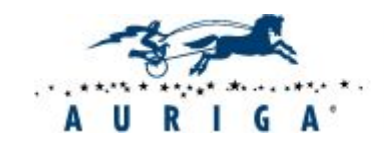

### Основные команды WebDriver

- Объявление драйвера
- Поиск элементов
- Действия
	- Навигация
	- Действия с браузером
	- Действия с элементами
- Проверки
- Ожидания
	- **Implicit Waits**
	- **Explicit Waits**
	- Кастомные

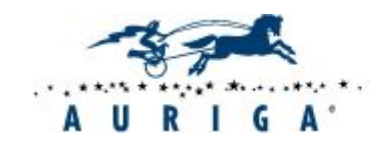

### Объявление драйвера

- WebDriver driver = new FirefoxDriver();
- WebDriver driver = new ChromeDriver();
- WebDriver driver = new InternetExplorerDriver();

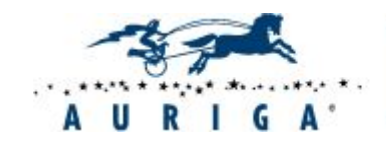

#### Ƿоиск элементов

#### **WebElement element = driver.findElement(By.<критерий поиска>)** - Возвращает первый найденный элемент, удовлетворяющий, условию поиска

**driver.findElements(By.<критерий поиска>)** - Возвращает все элементы, удовлетворяющие условию поиска

Ƕсновные методы поиска элементов:

- driver.findElement(By.xpath(<XPath>)) поиск элемента по Xpath
- **• driver.findElement(By.id(<ID>))**  поиск элемента по ID
- **• driver.findElement(By.name(<имя>))**  поиск элемента по значению атрибута name
- **• driver.findElement(By.linkText(<текст ссылки>))**  поиск элемента по тексту ссылки

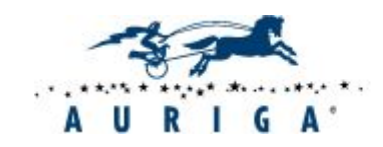

 $\bullet$  . . .

## Действия. Навигация

#### • driver.navigate().to(<URL>) - переход по URL

- driver.navigate().back() переход назад
- **• driver.navigate(). forward()**  переход вперед
- **driver.navigate(). refresh()** обновление

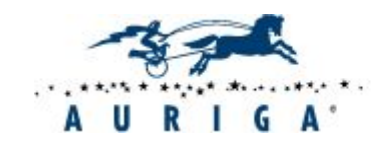

 $\bullet$  . . .

## Действия. Действия с браузером

- **• driver.close()**  закрыть текущее окно. Закрывает браузер, если нету больше открытых окон;
- **• driver.quit()**  выход из драйвера, закрытие всех окон связанных с ним
- **• driver.getTitle()**  возвращает Title текущей страницы;
- **• driver.getCurrentUrl()**  возвращает URL текущего окна
- **• driver.getPageSource()**  возвращает содержимое последней загруженной страницы

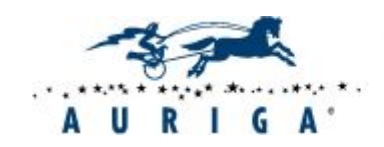

 $\bullet$  ...

### Действия. Действия с элементами

- **• element.click()**  одиночное нажатие по элементу
- **• element.getText()**  возвращает текст элемента
- **• element.getAttribute(<название атрибута>)**  возвращает значение указанного атрибута
- **• element.isDisplayed()**  является ли элемент видимым
- **• element.isEnabled()**  является ли элемент доступным
- **• element.isSelected()**  является ли элемент выбранным (чекбокс, радиобаттон)
- **• element.sendKeys(<последовательность символов>)**  послать элементу последовательность символов. Текстовых или функциональных клавиш

• …

#### **Пример:**

#### **element.sendKeys ("abcd" + Keys.TAB + "efgh");**

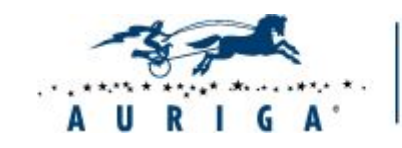

Elite Software R&D Services Since 1990

### Ƿроверки

- **• Assert.fail(<необязательный текст ошибки>)**  завалить тест
- **• Assert.assertEquals(<необязательный текст ошибки>, <ожидаемое значение>, <фактическое значение>)** - сравнивает 2 объекта, 2 строки или 2 числа. Срабатывает при несовпадении
- **• Assert.assertNotEquals(<необязательный текст ошибки>, <ожидаемое значение>, <фактическое значение>)** - срабатывает при совпадении
- **• Assert.assertTrue(<необязательный текст ошибки>, <выражение или булевое значение>)** - срабатывает на ложном значении
- **• Assert.assertFalse(<необязательный текст ошибки>, <выражение или булевое значение>)** - срабатывает на правдивом значении

#### • …

#### **Пример:**

```
Assert.assertEquals("Текущее значение " + cur + " не равно 
фактическому" + fact, cur, fact);
```
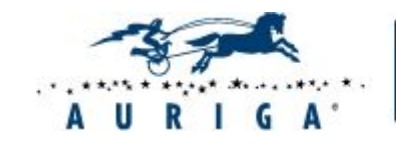

### Ƕжидания. Explicit Waits

**Explicit Waits (явное ожидание)** – готовое решение с использованием класса WebDriverWait. Представляет собой фактически циклическое **ожидание указанного события**. Ƿо умолчанию "WebDriverWait" вызывает "ExpectedCondition" каждые 500 миллисекунд до тех пор, пока условие не будет удовлетворено.

#### **Ожидаемые события:**

- **• ExpectedConditions.visibilityOf(<элемент>)**  видимость элемента
- **• ExpectedConditions.presenceOfElementLocated(<локатор>)**  наличие элемента
- **• ExpectedConditions.textToBePresentInElement (<локатор>, <текст>)**  текст элемента

• …

#### **Пример:**

## **WebDriverWait wait = new WebDriverWait(driver, 10);**

#### **wait.until(ExpectedConditions.visibilityOf(element));**

*// Данный код будет либо выдаст исключение "TimeoutException" по прошествии 10 секунд, либо вернет найденный в течении 10 секунд элемент.*

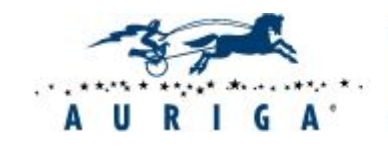

## Фреймворк. Паттерн PageObject

#### Идея:

• Класс страницы представляет собой интерфейс, модель настоящей страницы

#### Профит:

- Читабельность
- Сопровождаемость. Изменения интерфейса отражаются только в одном месте
- Уменьшение дублирования

#### Правила:

- В классе страницы содержатся ее контролы с локаторами и только типичные действия, осуществляемые на странице
- Если страница большая, то ее можно логически разделить на разные классы
- Избегать проверок внутри объекта страницы
- Методы возвращают объекты других страниц

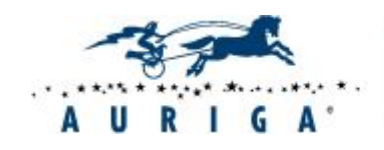

### Пример организации простого фреймворка

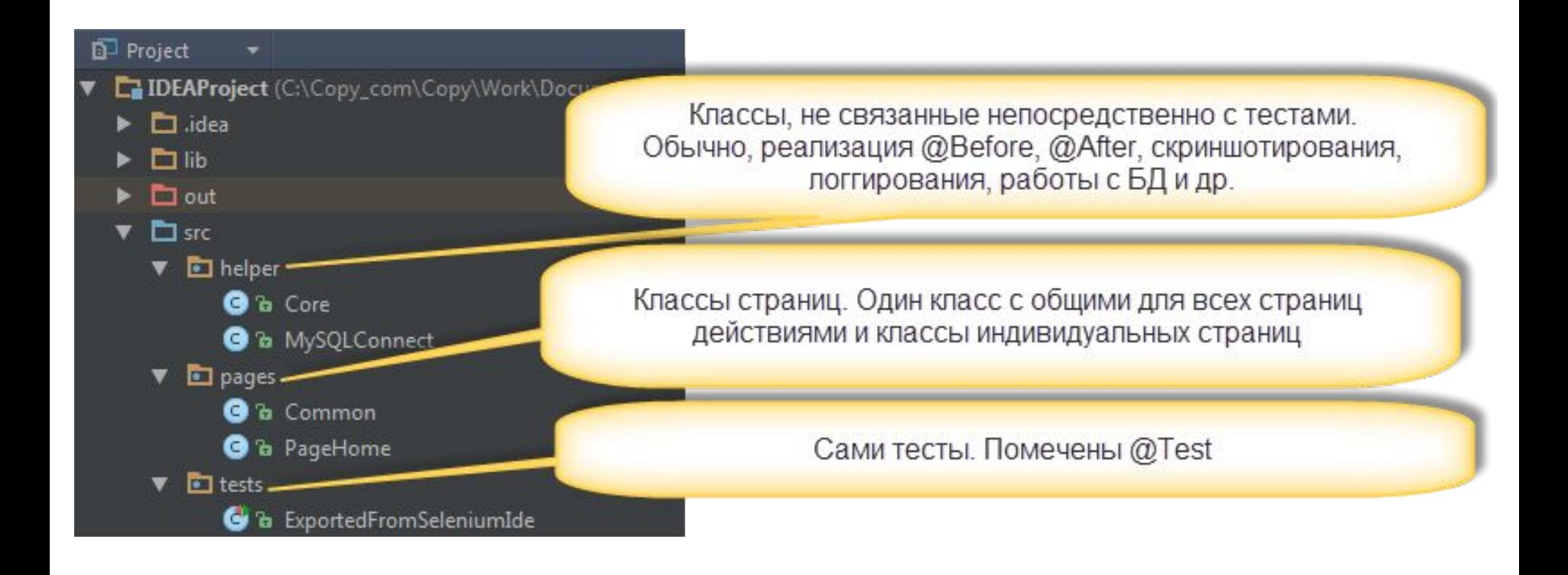

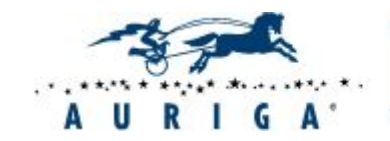

Elite Software R&D Services Since 1990

#### Разное

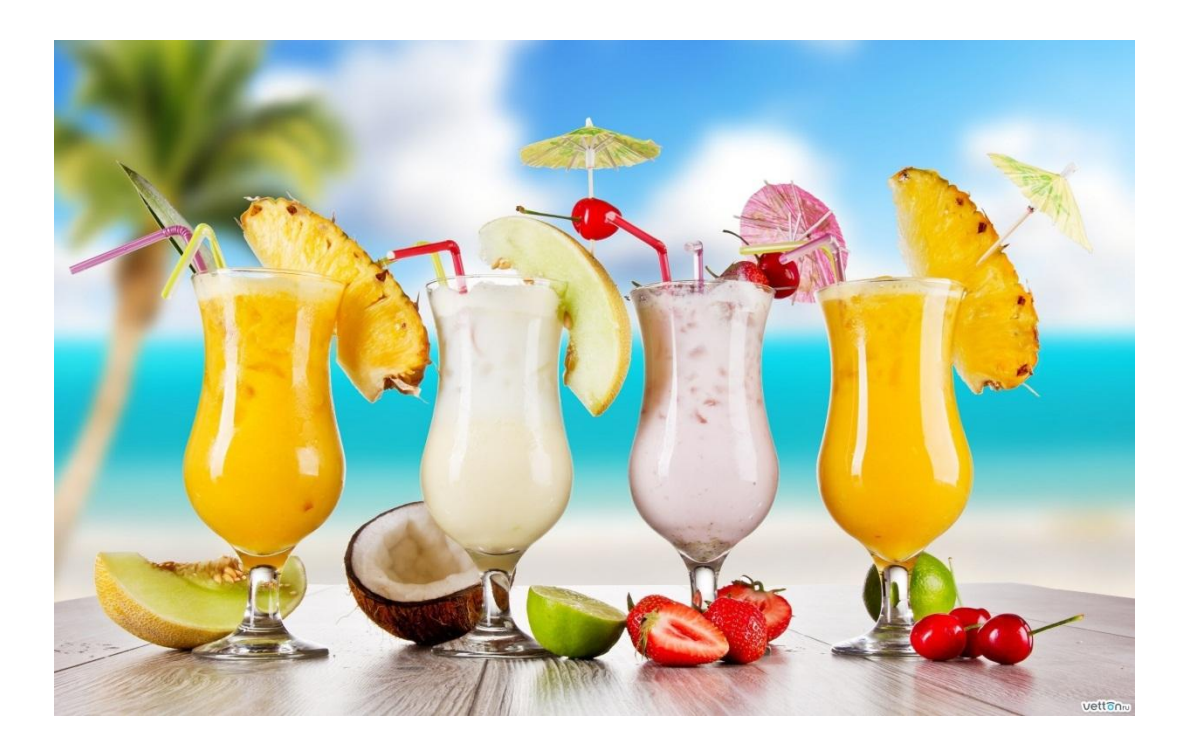

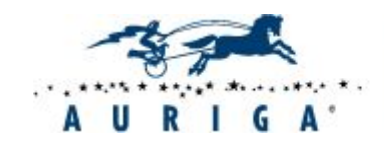

Elite Software R&D Services **Since 1990** 

## Ƿроблемы тестирования асинхронных приложений

**Проблема**: в AJAX-ориентированных приложениях данные, передаваемые сервером, затем отображаются на странице без ее перезагрузки, обновляется только ее часть или же непосредственно измененный элемент.

**Решение**: активно использовать ожидания. При необходимости писать обертки. Не использовать тупо слипы, а ждать каких-то событий (видимости элемента, исчезновения элемента и т.п.)

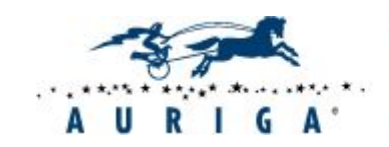

#### Итоговое задание

- Автоматизировать 5 тесткейсов:
	- 1. Клик по мозаичному шару «ВикипедиЯ» возвращает на главную страницу
	- 2. Ǵаксимальное количество предложений предикативного ввода в поиске составляет 10 значений (проверить на примере ввода «а»)
	- 3. Содержимое предложений предикативного ввода в поиске при вводе «аур» включает (могут быть и другие, но надо проверить, что есть хотя бы эти): Аур, Аура, Аурих, Аурано, Ауриго, Ауро, Ауреа

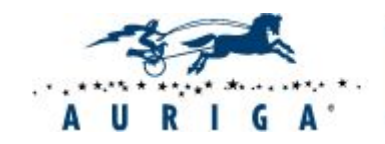

#### Ƿолезные сылки

- http://selenium2.ru/docs/selenium-ide.html
- http://docs.seleniumhq.org/docs/03\_webdriver.jsp
- http://docs.seleniumhq.org/docs/04 webdriver advanced.jsp
- http://automated-testing.info/knowledgebase/article/webdriver-osnovnye-k omandy
- https://code.google.com/p/selenium/wiki/PageObjects

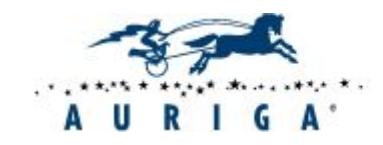

#### **Contacts**

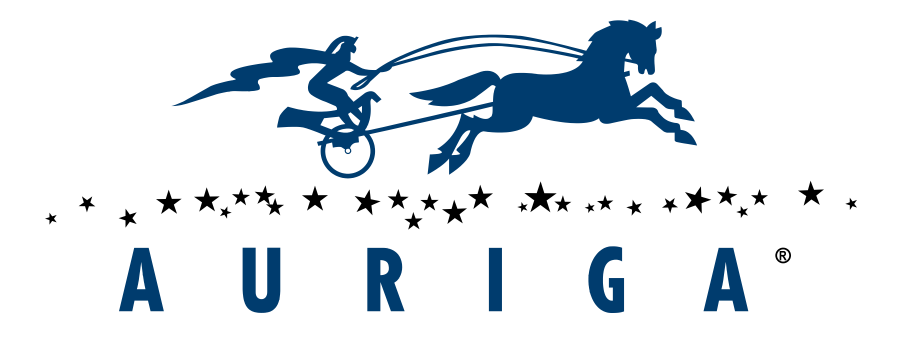

#### **Thank You and We Look Forward to Working with You**

#### **Auriga, USA**

92 Potter Rd, Ste 1 Wilton, NH 03086, USA Phone: +1 (866) 645-1119 Fax: +1 (603) 386-6097 info@auriga.com www.auriga.com

#### **Auriga, Russia** 125 Varshavskoe Shosse, Unit 16A Moscow, 117587 Tel:+7 (495) 713-9900 Fax:+7 (495) 939-0300 info@auriga.com www.auriga.com

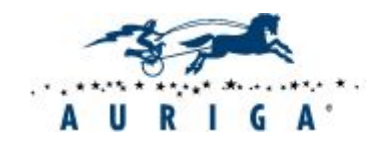

Elite Software R&D Services Since 1990